# <span id="page-0-0"></span>**Přidělení oprávnění nakládat s účtem jiné osobě**

V případě, že si z vážných důvodů nemůžete sami půjčit knihu, kterou potřebujete nebo vyzvednout rezervace, můžete do svého účtu přidat osobu, která to udělá za Vás.

#### **Možnost přidělení oprávnění nakládat s účtem jiné osobě závisí na výpůjčních pravidlech knihovny a nemusí být právě ve Vaší knihovně dostupná.**

V závislosti na pravidlech Vaší knihovny může být podmínkou pro vyzvednutí výpůjček nebo rezervací, aby pověřená osoba měla s sebou Váš čtenářský průkaz a zároveň předložila svůj identifikační doklad (občanský průkaz nebo pas).

- 1. [Přihlašte se](https://eg-wiki.osvobozena-knihovna.cz/doku.php/opac:prihlaseni_do_ctenarskeho_konta) do svého čtenářského konta.
- 2. Vyberte kartu nazvanou *"Osobní údaje a nastavení"* a poté zvolte záložku *"Hledání, historie a další"*
- 3. Na řádku "Povolit ostatním použít můj účet" vyplňte jméno osoby a zaškrtněte oprávnění, která jí chcete přidělit.
- 4. Uložte volbu tlačítkem "Uložit"

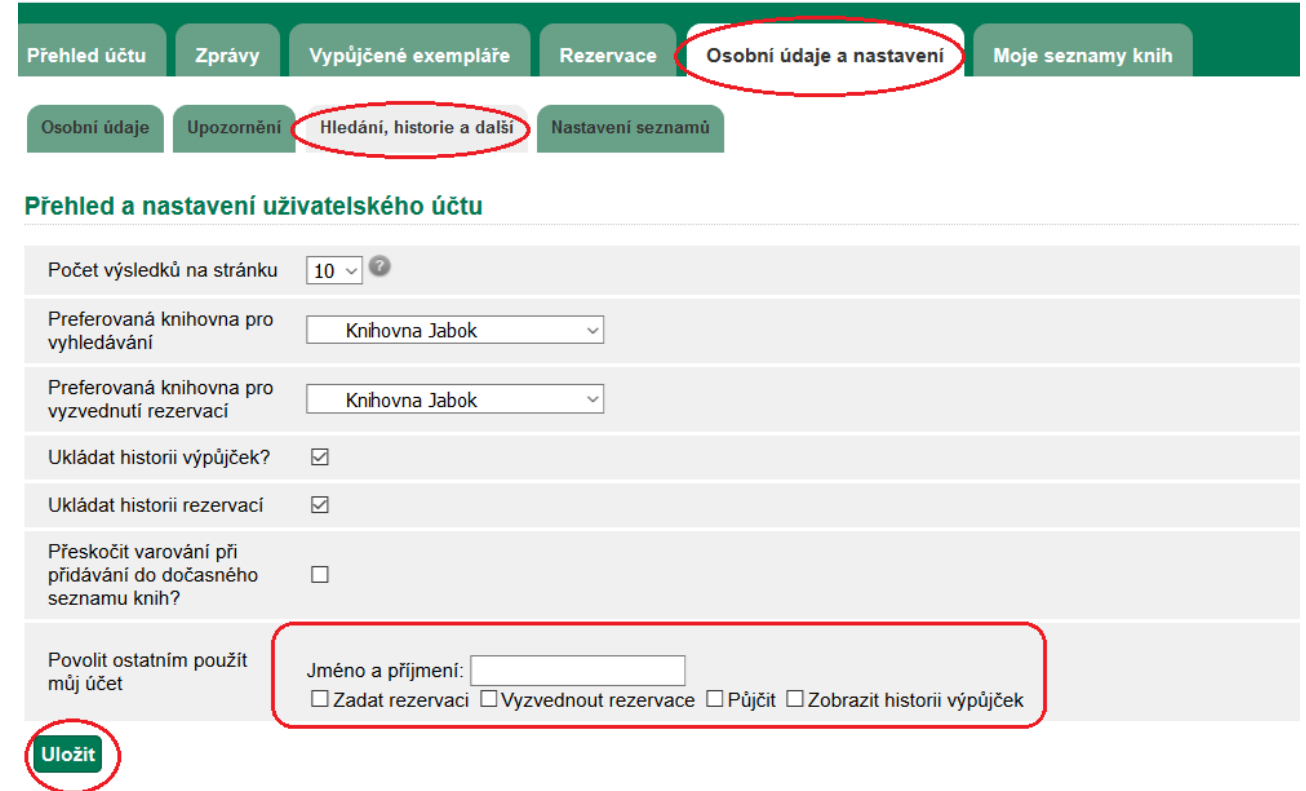

5. Pokud potřebujete přidat další osobu, po uložení první osoby se zobrazí možnost vložit další údaje o přidělení oprávnění jiné osobě.

### **Upozornění:**

Z bezpečnostních důvodů doporučujeme, abyste možnost přidělit oprávnění k Vašemu účtu jiné osobě používali pouze ve výjimečných případech.

# **Mohlo by Vás také zajímat**

## **Přihlášení a osobní údaje**

- [První přihlášení](https://eg-wiki.osvobozena-knihovna.cz/doku.php/opac:prvni_prihlaseni)
- [Přihlášení do čtenářského účtu](https://eg-wiki.osvobozena-knihovna.cz/doku.php/opac:prihlaseni_do_ctenarskeho_konta)
- [Změna hesla](https://eg-wiki.osvobozena-knihovna.cz/doku.php/opac:zmena_hesla)
- [Zapomenuté nebo nové heslo](https://eg-wiki.osvobozena-knihovna.cz/doku.php/opac:zapomenute_heslo)
- [Změna přihlašovacího jména](https://eg-wiki.osvobozena-knihovna.cz/doku.php/opac:zmena_prihlasovaciho_jmena)
- [Změna e-mailu](https://eg-wiki.osvobozena-knihovna.cz/doku.php/opac:zmena_e-mailu)
- [Změna adresy](https://eg-wiki.osvobozena-knihovna.cz/doku.php/opac:zmena_adresy)
- [Přidělení oprávnění nakládat s účtem jiné osobě](#page-0-0)

### **Nastavení čtenářského konta, výpůjčky, rezervace...**

- [Nastavení odesílání výpisu výpůjček e-mailem](https://eg-wiki.osvobozena-knihovna.cz/doku.php/opac:vypis_vypujcek)
- [Ukládání historie](https://eg-wiki.osvobozena-knihovna.cz/doku.php/opac:ukladani_historie)
- [Nastavení vyhledávání](https://eg-wiki.osvobozena-knihovna.cz/doku.php/opac:nastaveni_vyhledavani)
- [Zprávy](https://eg-wiki.osvobozena-knihovna.cz/doku.php/opac:prace_se_zpravami)
- [Prodloužení výpůjček](https://eg-wiki.osvobozena-knihovna.cz/doku.php/opac:prodlouzeni_vypujcek)
- [Zadání rezervace](https://eg-wiki.osvobozena-knihovna.cz/doku.php/opac:rezervace)
- [Rezervace čísla časopisu](https://eg-wiki.osvobozena-knihovna.cz/doku.php/opac:rezervace_cisla_casopisu)
- [Správa rezervací](https://eg-wiki.osvobozena-knihovna.cz/doku.php/opac:sprava_rezervaci)
- [Pokuty a zpozdné](https://eg-wiki.osvobozena-knihovna.cz/doku.php/opac:pokuta)
- [Bezhotovostní platby \(Knihovna Jabok\)](https://eg-wiki.osvobozena-knihovna.cz/doku.php/opac:bezhotovostni_platby)

Byla pro Vás tato nápověda užitečná? Pokud máte nějaké náměty nebo připomínky, [napište nám](mailto:mailto:knihovna@jabok.cz)

From: <https://eg-wiki.osvobozena-knihovna.cz/>- **Evergreen DokuWiki CZ**

Permanent link: **[https://eg-wiki.osvobozena-knihovna.cz/doku.php/opac:prideleni\\_opravneni\\_nakladat\\_s\\_uctem?rev=1568987563](https://eg-wiki.osvobozena-knihovna.cz/doku.php/opac:prideleni_opravneni_nakladat_s_uctem?rev=1568987563)**

Last update: **2019/09/20 15:52**

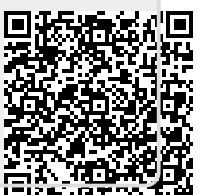